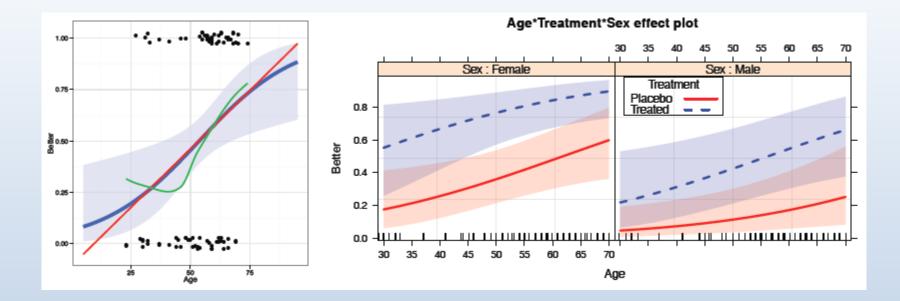

### Logistic regression

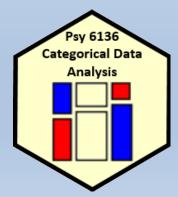

Michael Friendly Psych 6136 http://friendly.github.io/psy6136 Psy 6136 Categorical Data Analysis

## Model-based methods: Overview

#### Structure

- Explicitly assume some probability distribution for the data, e.g., binomial, Poisson, ...
- Distinguish between the systematic component— explained by the model— and a random component, which is not
- Allow a compact summary of the data in terms of a (hopefully) small number of parameters

#### Advantages

- Inferences: hypothesis tests and confidence intervals
- Can test individual model terms (anova ())
- Methods for model selection: adjust balance between goodness-of-fit and parsimony
- Predicted values give model-smoothed summaries for plotting
- $\implies$  Interpret the fitted model graphically

# loglm() vs. glm()

With loglm() you can only test overall fit (anova()) or difference between models (Lrstats())

What we can say:

Even the model with all pairwise associations fits poorly

#### Comparing models with **anova()** and **LRstats()**

```
> anova(berk.mod1, berk.mod2, test="Chisq")
LR tests for hierarchical log-linear models
Model 1:
~Dept * (Gender + Admit)
Model 2:
 ~ (Admit + Dept + Gender) ^2
         Deviance df Delta(Dev) Delta(df) P(> Delta(Dev)
Model 1 21.74 6
                                   1
                                             0.21593
Model 2 20.20 5 1.531
                               5
Saturated 0.00 0 20.204
                                             0.00114
> LRstats(berk.mod1, berk.mod2)
Likelihood summary table:
         AIC BIC LR Chisq Df Pr(>Chisq)
berk.mod1 217 238 21.7 6
                               0.0014 **
berk.mod2 217 240 20.2 5 0.0011 **
Signif. codes: 0 `***' 0.001 `**' 0.01 `*' 0.05 `.' 0.1 `' 1
```

# loglm() vs. glm()

With glm() you can test individual terms using anova() or car:: Anova()

```
> berkeley <- as.data.frame(UCBAdmissions)</pre>
> berk.glm2 <- glm(Freq ~ (Dept+Gender+Admit)^2, data=berkeley,</pre>
                 family="poisson")
+
> anova(berk.glm2, test="Chisq")
Analysis of Deviance Table
Model: poisson, link: log
Response: Freq
Terms added sequentially (first to last)
           Df Deviance Resid. Df Resid. Dev Pr(>Chi)
NULL
                             23
                                     2650
            5 160
                            18
                                    2491 <2e-16 ***
Dept
Gender
            1 163
                            17
                                    2328 <2e-16 ***
                            16 2098 <2e-16 ***
               230
Admit.
            1
            5 1221
                            11 877 <2e-16 ***
Dept:Gender
                                  22 <2e-16 ***
Dept:Admit 5 855
                            6
                             5
Gender:Admit 1
                    2
                                      20 0.22
Signif. codes: 0 `***' 0.001 `**' 0.01 `*' 0.05 `.' 0.1 ` ' 1
```

# Fitting & graphing models: Overview

Object-oriented approach in R:

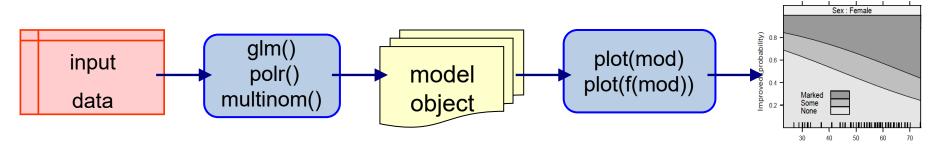

- Fit model (obj <- glm(...))  $\rightarrow$  a model object
- $\bullet$  print(obj) and summary(obj)  $\rightarrow$  numerical results
- anova (obj) and Anova (obj)  $\rightarrow$  tests for model terms
- update(obj), add1(obj), drop1(obj) for model selection

Plot methods:

- plot (obj) often gives diagnostic plots
- Other plot methods:
  - Mosaic plots: mosaic (obj) for "loglm" and "glm" objects
  - Effect plots: plot (Effect (obj)) for nearly all linear models
  - Influence plots (car): influencePlot (obj) for "glm" objects

### **Objects & methods**

How this works:

- Model objects have a "class" attribute:
  - loglm(): "loglm"
  - glm():c("glm", "lm") inherits also from lm()
- Class-specific methods have names like method.class, e.g., plot.glm(), mosaic.loglm()
- Generic functions (print(), summary(), plot() ...) call the appropriate method for the class

arth.mod <- glm(Better ~ Age + Sex + Treatment, data=Arthritis)
class(arth.mod)</pre>

## [1] "glm" "lm"

#### Objects & methods

#### Methods for "glm" objects

| <pre>&gt; library(MASS);</pre> | library | (vcdExtra) |
|--------------------------------|---------|------------|
|--------------------------------|---------|------------|

> methods(class="glm")

| [1] a  | ldd1              | addterm             | anova         | Anova      |
|--------|-------------------|---------------------|---------------|------------|
| [5] a  | sGnm              | assoc               | avPlot        | avPlot3d   |
| [9] B  | Boot              | bootCase            | brief         | ceresPlot  |
| [13] c | coerce            | confidenceEllipse   | confint       | Confint    |
| [17] c | cooks.distance    | deviance            | drop1         | dropterm   |
| [21] e | effects           | extractAIC          | family        | formula    |
| [25] g | amma.shape        | influence           | initialize    | leveragePl |
| [29] 1 | inearHypothesis   | logLik              | mcPlot        | mmp        |
| [33] m | nodel.frame       | modFit              | mosaic        | ncvTest    |
| [37] n | lobs              | predict             | print         | profile    |
| [41] q | [qPlot            | residualPlot        | residualPlots | residuals  |
| [45] r | rootogram         | rstandard           | rstudent      | S          |
| [49] s | show              | sieve               | sigmaHat      | slotsFromS |
| [53] s | summary           | VCOV                | weights       |            |
| see '? | methods' for acce | essing help and sou | arce code     |            |

lot S3

## There are many, many **plot()** methods for different types of objects e.g., **plot()** for a "glm" object $\rightarrow$ **plot.glm()**

> methods("plot") [1] plot, ANY-method plot,color-method plot.acf\* plot.correspondence\* plot.data.frame\* [4] plot.ca\* [7] plot.decomposed.ts\* plot.default plot.dendrogram\* [10] plot.density\* plot.ecdf plot.factor\* [13] plot.formula\* plot.function plot.gnm\* [16] plot.goodfit\* plot.hcl palettes\* plot.hclust\* [19] plot.histogram\* plot.HLtest\* plot.HoltWinters\* [22] plot.isoreq\* plot.lda\* plot.lm\* [25] plot.loddsratio\* plot.loglm\* plot.mca\* [28] plot.medpolish\* plot.mjca\* plot.mlm\* plot.prcomp\* [31] plot.ppr\* plot.princomp\* [34] plot.profile\* plot.profile.gnm\* plot.profile.nls\* [37] plot.qv\* plot.raster\* plot.ridgelm\* [40] plot.rootogram\* plot.shingle\* plot.spec\* [43] plot.stepfun plot.stl\* plot.structable\* [46] plot.table\* plot.trellis\* plot.ts [49] plot.tskernel\* plot.TukeyHSD\* plot.zoo\* see '?methods' for accessing help and source code

### Modeling approaches: Overview

#### **Association models**

- Loglinear models

   (contingency table form)
   [Admit][Gender Dept]
   [Admit Dept][Gender Dept]
   [AdmitDept][AdmitGender][GenderDept]
- Poisson GLMs
   (Frequency data frame)
   Freq ~ Admit + Gender \* Dept
   Freq ~ Admit\*Dept + Gender\*Dept
   Freq ~ Admit\*(Dept + Gender) + Gender\*Dept
- Ordinal variables
   Freq ~ right + left + Diag(right, left)
   Freq ~ right + left + Symm(right, left)

#### **Response models**

- Binary response
- Categorical predictors: logit models logit(Admit) ~ 1 logit(Admit) ~ Dept logit(Admit) ~ Dept + Gender
- Continuous/mixed predictors
- Logistic regression models
   Pr(Admit) ~ Dept + Gender + Age + GRE
- Polytomous response
- Ordinal: proportional odds model
   Improve ~ Age + Sex + Treatment
- General multinomial model
   WomenWork ~ Kids + HusbandIncome

#### Logistic regression

#### **Response variable**

- Binary response: success/failure, vote: yes/no
- Binomial data: x successes in n trials (grouped data)
- Ordinal response: none < some < severe depression</li>
- Polytomous response: vote Liberal, Tory, NDP, Green

#### **Explanatory variables**

- Quantitative regressors: age, dose
- Transformed regressors:  $\sqrt{age}$ , log(dose)
- Polynomial regressors: age<sup>2</sup>, age<sup>3</sup>, · · · (or better: splines)
- Categorical predictors: treatment, sex (dummy variables, contrasts)
- Interaction regessors: treatment  $\times$  age, sex  $\times$  age

This is exactly the same as in classical ANOVA, regression models

#### Example: Arthritis treatment

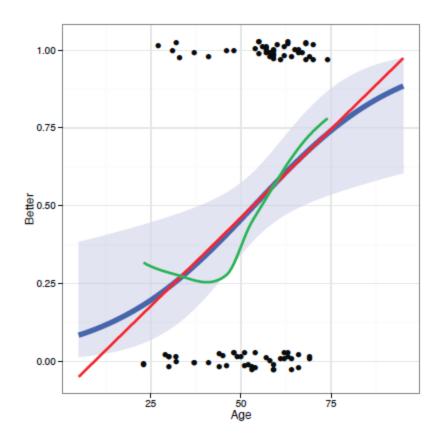

- The response variable, Improved is ordinal: "None" < "Some" < "Marked"
- A binary logistic model can consider just Better = (Improved>"None")
- Other important predictors: Sex, Treatment
- Main Q: how does treatment affect outcome?
- How does this vary with Age and Sex?
- This plot shows the binary observations, with several model-based smoothings

#### Example: Berkeley admissions

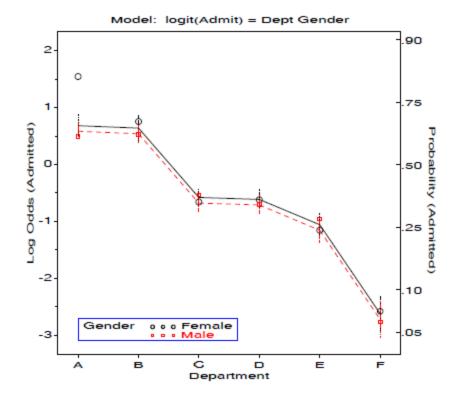

- Admit/Reject can be considered a binomial response for each Dept and Gender
- Logistic regression here is analogous to an ANOVA model, but for log odds(Admit)
- (With categorical predictors, these are often called logit models)
- Every such model has an equivalent loglinear model form.
- This plot shows fitted logits for the main effects model, Dept + Gender

# Example: Survival in the Donner party

- Binary response: survived
- Categorical predictors: sex, family
- Quantitative predictor: age
- Q: Is the effect of age linear?
- Q: Are there interactions among predictors?
- This is a generalized pairs plot, with different plots for each pair

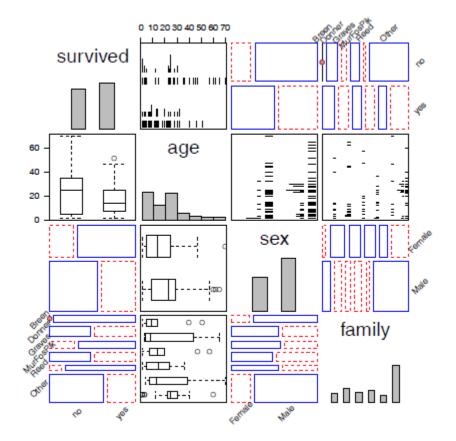

#### Binary response: What's wrong with OLS?

- For a binary response,  $Y \in (0, 1)$ , want to predict  $\pi = \Pr(Y = 1 | x)$
- A linear probability model uses classical linear regression (OLS)
- Problems:
  - Gives predicted values and CIs outside  $0 \le \pi \le 1$
  - Homogeneity of variance is violated: V(π̂) = π̂(1 − π̂) ≠ constant
  - Inferences, hypothesis tests are wrong!

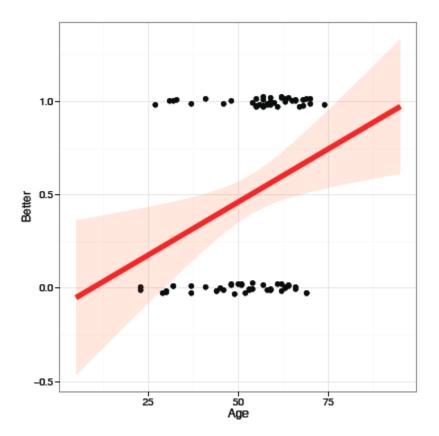

#### Linear regression vs Logistic regression

OLS regression:

• Assume  $y|x \sim N(0, \sigma^2)$ 

Logistic regression:

Assume Pr(y=1|x) ~ binomial(p)

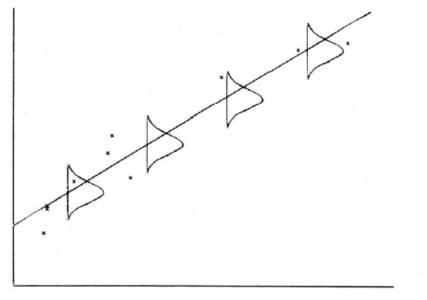

Fig. 2.1. Graphical representation of a simple linear normal regression.

y linear with x constant residual variance

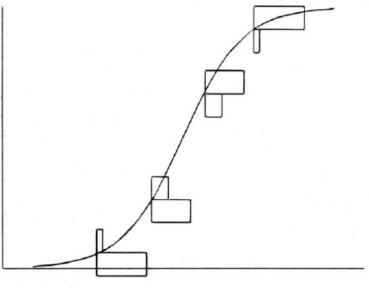

Fig. 2.2. Graphical representation of a simple linear logistic regression.

y ~ logit (x) non-constant residual variance ~ p (1-p)

#### Logistic regression

- Logistic regression avoids these problems
- Models logit( $\pi_i$ )  $\equiv \log[\pi/(1-\pi)]$
- logit is interpretable as "log odds" that Y = 1
- A related probit model gives very similar results, but is less interpretable
- For 0.2 ≤ π ≤ 0.8 fitted values are close to those from linear regression.

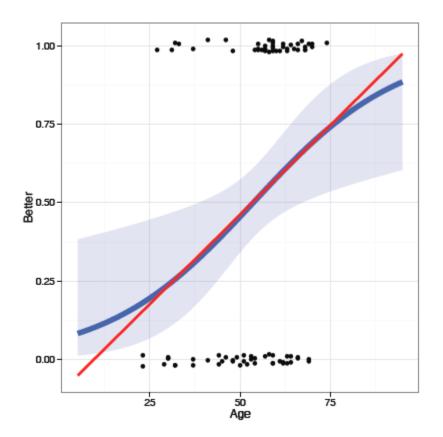

#### Logistic regression: One predictor

For a single quantitative predictor, x, the simple linear logistic regression model posits a linear relation between the *log odds* (or *logit*) of Pr(Y = 1)and x,

$$\operatorname{logit}[\pi(x)] \equiv \operatorname{log}\left(\frac{\pi(x)}{1-\pi(x)}\right) = \alpha + \beta x$$
.

- When β > 0, π(x) and the log odds increase as x increases; when β < 0 they decrease with x.
- This model can also be expressed as a model for the probabilities  $\pi(x)$

$$\pi(x) = \text{logit}^{-1}[\pi(x)] = \frac{1}{1 + \exp[-(\alpha + \beta x)]}$$

Thinking logistically:

- Model is for the log odds of the marked response, Y = 1
- Can always back transform with logit<sup>-1</sup> to get probability of Y = 1

### Logistic regression: One predictor

The coefficients,  $\mathbb{P}$ ,  $\beta$  of this model have simple interpretations in terms of odds & log odds

$$\operatorname{logit}[\pi(x)] \equiv \operatorname{log}\left(\frac{\pi(x)}{1 - \pi(x)}\right) = \alpha + \beta x \qquad \operatorname{odds}(Y = 1) \equiv \frac{\pi(x)}{1 - \pi(x)} = \exp(\alpha + \beta x) = e^{\alpha}(e^{\beta})^{x}$$

 $\beta$  is the change in log odds for a unit increase in x  $\rightarrow$ The odds of Y=1 are multiplied by  $e^{\beta}$  for each unit increase in x

- $\alpha$  is the log odds when x=0  $\rightarrow$ The odds of Y=1 when x=0 is e<sup>2</sup>

In R, use exp(coef(model)) to get these values

Another interpretation: In terms of probability, the slope of the logistic regression curve is  $\beta\pi(1-\pi)$ This has the maximum value  $\beta/4$  when  $\pi = \frac{1}{2}$ 

### Logistic regression: Multiple predictors

- For a binary response,  $Y \in (0, 1)$ , let **x** be a vector of *p* regressors, and  $\pi_i$  be the probability,  $\Pr(Y = 1 | \mathbf{x})$ .
- The logistic regression model is a linear model for the *log odds*, or *logit* that Y = 1, given the values in *x*,

$$logit(\pi_i) \equiv log\left(\frac{\pi_i}{1-\pi_i}\right) = \alpha + \mathbf{X}_i^{\mathsf{T}} \beta$$
$$= \alpha + \beta_1 \mathbf{X}_{i1} + \beta_2 \mathbf{X}_{i2} + \dots + \beta_p \mathbf{X}_{ip}$$

 An equivalent (non-linear) form of the model may be specified for the probability, π<sub>i</sub>, itself,

$$\pi_i = \{1 + \exp(-[\alpha + \boldsymbol{x}_i^{\mathsf{T}} \boldsymbol{\beta}])\}^{-1}$$

The logistic model is also a *multiplicative* model for the odds of "success,"

$$\frac{\pi_i}{1-\pi_i} = \exp(\alpha + \mathbf{x}_i^{\mathsf{T}} \beta) = \exp(\alpha) \exp(\mathbf{x}_i^{\mathsf{T}} \beta)$$

Increasing  $x_{ij}$  by 1 increases logit( $\pi_i$ ) by  $\beta_j$ , and multiplies the odds by  $e^{\beta_j}$ .

# Fitting the logistic regression model

Logistic regression models are the special case of generalized linear models, fit in R using glm(..., family=binomial) For this example, we define Better as any improvement at all

```
> data(Arthritis, package="vcd")
> Arthritis$Better <- as.numeric(Arthritis$Improved > "None")
```

#### Fit and print:

```
> (arth.logistic <- glm(Better ~ Age, data=Arthritis, family=binomial))
Call: glm(formula = Better ~ Age, family = binomial, data = Arthritis)
Coefficients:
(Intercept) Age
-2.6421 0.0492
Degrees of Freedom: 83 Total (i.e. Null); 82 Residual
Null Deviance: 116
Residual Deviance: 109 AIC: 113</pre>
```

#### The summary() method gives details and tests of coefficients

```
> summary(arth.logistic)
Call:
glm(formula = Better ~ Age, family = binomial, data = Arthritis)
Deviance Residuals:
   Min 10 Median 30
                                    Max
-1.5106 -1.1277 0.0794 1.0677 1.7611
Coefficients:
          Estimate Std. Error z value Pr(>|z|)
(Intercept) -2.6421 1.0732 -2.46 0.014 *
Age 0.0492 0.0194 2.54 0.011 *
Signif. codes: 0 `***' 0.001 `**' 0.01 `*' 0.05 `.' 0.1 `' 1
(Dispersion parameter for binomial family taken to be 1)
   Null deviance: 116.45 on 83 degrees of freedom
Residual deviance: 109.16 on 82 degrees of freedom
```

## Interpreting coefficients

> coef(arth.logistic)
(Intercept) Age
-2.64207 0.04925

> exp(coef(arth.logistic))
(Intercept) Age
 0.07121 1.05048
> exp(10\*coef(arth.logistic)[2])
 Age
1.636

Interpretations:

- log odds(Better) increase by  $\beta = 0.0492$  for each year of age
- odds(Better) multiplied by e<sup>β</sup> = 1.05 for each year of age— a 5% increase
- over 10 years, odds(Better) are multiplied by exp(10 × 0.0492) = 1.64, a 64% increase.
- Pr(Better) increases by  $\beta/4 = 0.0123$  for each year (near  $\pi = \frac{1}{2}$ )

## Multiple predictors

The main interest here is the effect of Treatment. Sex and Age are control variables. Fit the main effects model (no interactions):

$$logit(\pi_i) = \alpha + \beta_1 x_{i1} + \beta_2 x_{i2} + \beta_2 x_{i2}$$

where  $x_1$  is Age and  $x_2$  and  $x_3$  are the factors representing Sex and Treatment, respectively. R uses dummy (0/1) variables for factors.

$$x_2 = \begin{cases} 0 & \text{if Female} \\ 1 & \text{if Male} \end{cases} \qquad x_3 = \begin{cases} 0 & \text{if Placebo} \\ 1 & \text{if Treatment} \end{cases}$$

- $\alpha$  doesn't have a sensible interpretation here. Why?
- $\beta_1$ : increment in log odds(Better) for each year of age.
- $\beta_2$ : difference in log odds for male as compared to female.
- $\beta_3$ : difference in log odds for treated vs. the placebo group

## Multiple predictors: Fitting

Fit the main effects model. Use I(Age – 50) to center Age, making I interpretable

lmtest::coeftest() gives just the tests of coefficients provided by summary()

#### broom::glance() gives model fit statistics

### Interpreting coefficients

- α = -0.578: At age 50, females given placebo have odds(Better) of e<sup>-0.578</sup> = 0.56.
- β<sub>1</sub> = 0.0487: Each year of age multiplies odds(Better) by e<sup>0.0487</sup> = 1.05, a 5% increase.
- β<sub>2</sub> = -1.49: Males e<sup>-1.49</sup> = 0.26 × less likely to show improvement as females. (Or, females e<sup>1.49</sup> = 4.437 × more likely than males.)
- $\beta_3 = 1.76$ : Treated  $e^{1.76} = 5.81 \times \text{more}$  likely Better than Placebo

#### Hypothesis testing: Questions

Overall test: How does my model, logit(π) = α + x<sup>T</sup>β compare with the null model, logit(π) = α?

$$H_0:\beta_1=\beta_2=\cdots=\beta_p=0$$

One predictor: Does x<sub>k</sub> significantly improve my model? Can it be dropped?

 $H_0: \beta_k = 0$  given other predictors retained

• Lack of fit: How does my model compare with a perfect model (saturated model)?

For ANOVA, regression, these tests are carried out using *F*-tests and *t*-tests. In logistic regression (fit by maximum likelihood) we use

- *F*-tests  $\rightarrow$  likelihood ratio *G*<sup>2</sup> tests
- *t*-tests  $\rightarrow$  Wald *z* or  $\chi^2$  tests

## Maximum likelihood estimation

In classical linear models using lm(), we fit using ordinary least squares. All glm() models use maximum likelihood estimation—better properties

Likelihood, L = Pr(data | model), as function of model parameters
For case i,

$$\mathcal{L}_{i} = \begin{cases} p_{i} & \text{if } \mathbf{Y} = \mathbf{1} \\ 1 - p_{i} & \text{if } \mathbf{Y} = \mathbf{0} \end{cases} = p_{i}^{Y_{i}} (1 - p_{i}^{Y_{i}}) & \text{where} \qquad p_{i} = 1/(1 + \exp(\mathbf{x}_{i}\boldsymbol{\beta})) \end{cases}$$

Under independence, joint likelihood is the product over all cases

$$\mathcal{L} = \prod_{i}^{n} p_i^{Y_i} (1 - p_i^{Y_i})$$

•  $\implies$  Find estimates  $\hat{\beta}$  that maximize log  $\mathcal{L}$ . Iterative, but this solves the "estimating equations"

$$\boldsymbol{X}^{\mathsf{T}}\boldsymbol{y} = \boldsymbol{X}^{\mathsf{T}}\widehat{\boldsymbol{p}}$$

#### **Overall model tests**

Likelihood ratio test ( $G^2$ )

- Compare nested models, similar to F tests in OLS
- Let  $L_1$  = maximized value for our model logit( $\pi_i$ ) =  $\beta_0 + \mathbf{x}_i^T \boldsymbol{\beta}$  w/k predictors
- Let  $L_0 = maximized$  likelihood for the null model logit( $\pi_i$ ) =  $\beta_0$  under  $H_0$ :  $\beta_1 = \beta_2 = ... = \beta_k$

• Likelihood ratio test statistic:

$$G^{2} = -2\log\left(\frac{L_{0}}{L_{1}}\right) = 2(\log L_{1} - \log L_{0}) \sim \chi_{k}^{2}$$

#### Wald tests & confidence intervals

Analogous to t-tests in OLS

• Test 
$$H_0: \beta_i = 0$$
  $z = \frac{b_i}{s(b_i)} \sim \mathcal{N}(0, 1)$  or  $z^2 \sim \chi_1^2$ 

• Confidence interval  $b_i \pm z_{1-\alpha/2} s(b_i)$ 

#### LR, Wald & Score tests

| Testing                           | g Global Null                 | Hypothesis: | BETA=0                     |
|-----------------------------------|-------------------------------|-------------|----------------------------|
| Test                              | Chi-Square                    | DF          | Pr > ChiSq                 |
| Likelihood Ratio<br>Score<br>Wald | 24.3859<br>22.0051<br>17.5147 | 3<br>3      | <.0001<br><.0001<br>0.0006 |

H0: 
$$\beta_1 = \beta_2 = \beta_3 = 0$$

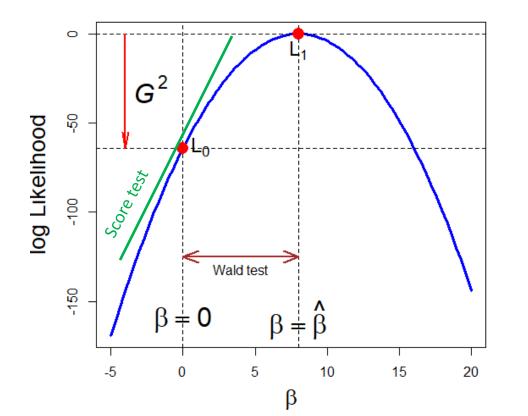

Different ways to measure departure from  $H_0$ :  $\beta = 0$ 

- LR test: diff<sup>ce</sup> in log L
- Wald test:  $(\beta \beta_0)^2$
- Score test: slope at β = 0

## Plotting logistic regression data

Plotting a binary response together with a fitted logistic model can be difficult because the 0/1 response leads to much overplottting.

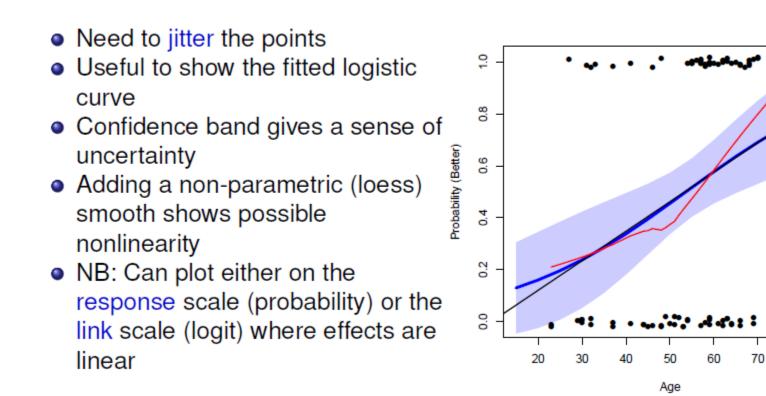

80

### Types of plots

 Conditional plots: Stratified plot of Y or logit(Y) vs. one X, conditioned by other predictors--- only that subset is plotted for each

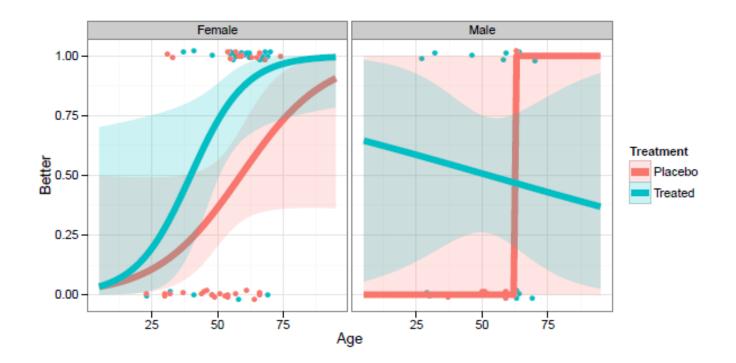

### Types of plots

• Full-model plots: Plot of fitted response surface, showing all effects; usually shown in several panels

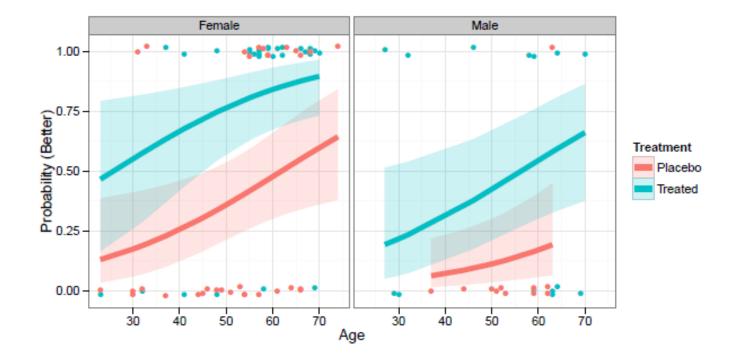

## Types of plots

• Effect plots: plots of predicted effects for terms in the model, averaged over predictors not shown in a given plot

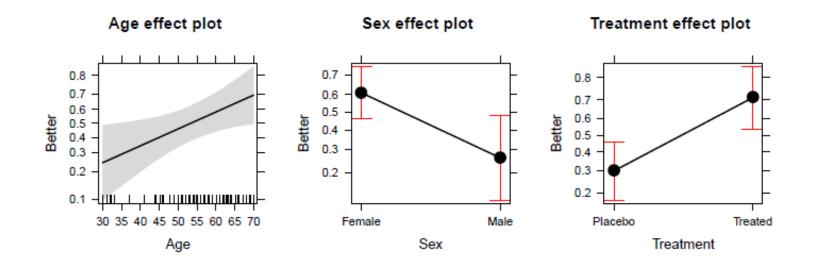

## Conditional plots with ggplot2

Plot Arthritis data by Treatment, ignoring Sex; overlay fitted logistic reg. lines

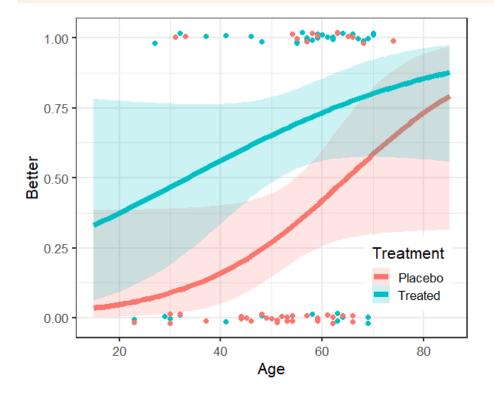

geom\_jitter() shows the observations more distinctly

Fitted lines use method="glm", family=binomial

# Conditional plots with ggplot2

Can show the conditional plots for M & F, simply by faceting by Sex

gg + facet\_wrap(~ Sex)

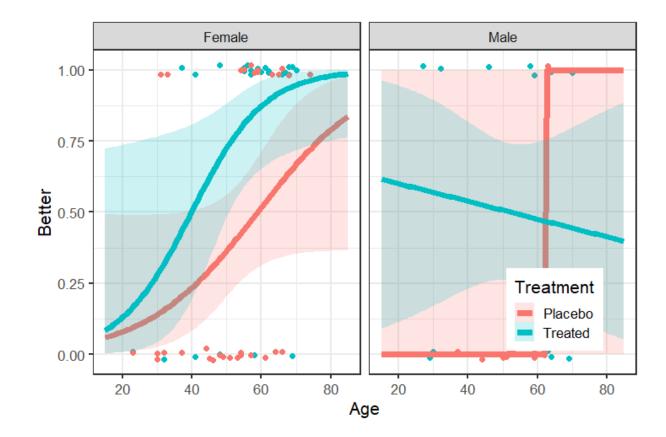

Only the data for each Sex is used in each plot

Plotting the data points shows that the data for males is too thin to give good estimates of separate regression

# Full-model plots

Full-model plots show the fitted values on the logit scale or on the response scale (probability), usually with confidence bands. This often requires a bit of custom programming.

Steps:

- Obtain fitted values with predict (model, se.fit=TRUE) type="link" (logit) is the default
- Can use type="response" for probability scale
- Join this to your data (cbind())
- Plot as you like: plot (), ggplot (), ···

```
> arth.fit2 <- cbind(Arthritis,
+ predict(arth.logistic2, se.fit = TRUE))
> head(arth.fit2[,-9], 4)
ID Treatment Sex Age Improved Better fit se.fit
1 57 Treated Male 27 Some 1 -1.43 0.758
2 46 Treated Male 29 None 0 -1.33 0.728
3 77 Treated Male 30 None 0 -1.28 0.713
4 17 Treated Male 32 Marked 1 -1.18 0.684
```

# Plotting with ggplot2

Plot the fitted log odds, confidence band and observations

Using color=Treatment gives separate points and lines for the two groups

# Full-model plot

Plotting on the logit scale shows the additive effects of age, treatment and sex NB: easier to compare the treatment groups within the same panel

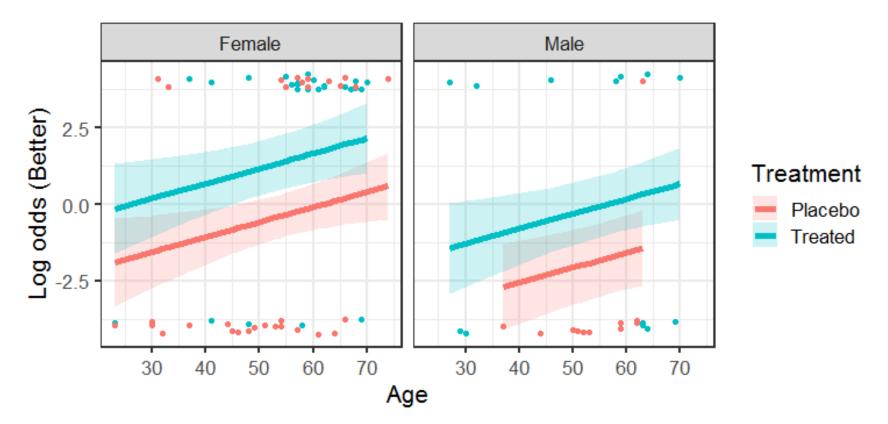

These plots show model uncertainty (confidence bands) Jittered points show the data

# Full-model plot

Plotting on the probability scale may be simpler to interpret Use predict (... type = "response") to get fitted probabilities

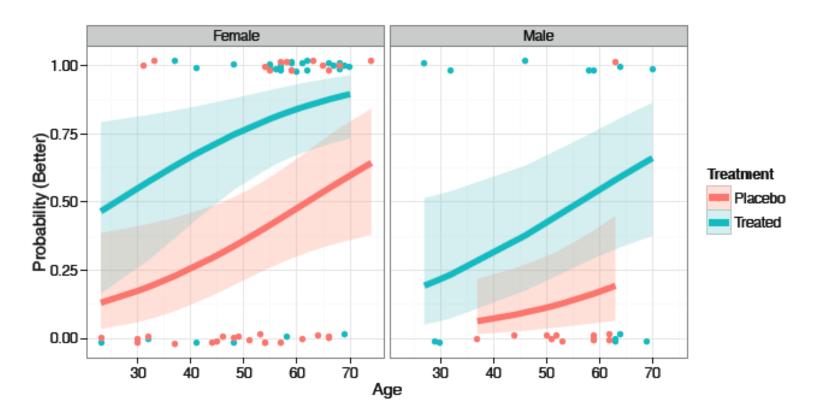

## Models with interactions

#### Is the linear effect of age the same for females, males?

- We can test this by adding an interaction of Sex x Age
- update() makes it easy to add/subtract terms from a model
- **car:: Anova ()** gives partial tests of each term after all others

The interaction term Age:Sex is not quite significant, but plot the fitted model anyway

# Models with interactions

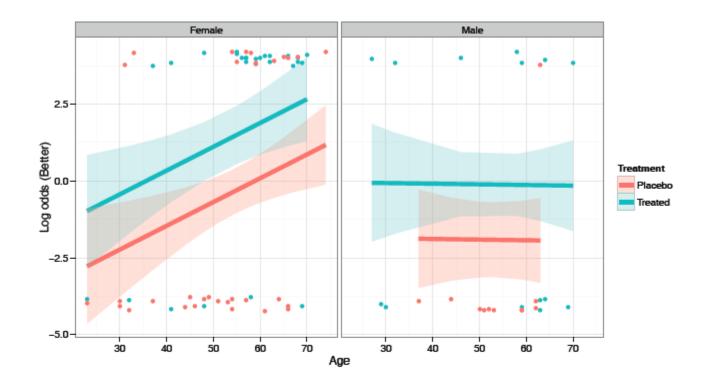

- Only the model changes
- predict () automatically incorporates the revised model terms
- Plotting steps remain the same
- This interpretation is quite different!

### Effect plots: Basic ideas

Show a given marginal effect, controlling / adjusting for other model effects

|                    | ot | ~ |
|--------------------|----|---|
| $\boldsymbol{\nu}$ | al | d |

| ſ  | x1 | x2 | sex | x1x2 | Y    | <u>yhat</u> |
|----|----|----|-----|------|------|-------------|
| 1  | 1  | 1  | F   | 1    | 4.73 | 4.46        |
| 2  | 2  | 1  | М   | 0    | 6.10 | 5.55        |
| 3  | 3  | 1  | F   | -1   | 4.32 | 4.34        |
| 4  | 1  | 1  | F   | 1    | 4.84 | 4.46        |
| 5  | 2  | 1  | F   | 0    | 4.73 | 4.40        |
|    |    |    |     | -    | )    | <b>.</b>    |
| 29 | 2  | 2  | М   | 0    | 6.10 | 6.15        |
| 30 | 3  | 2  | F   | 1    | 6.71 | 7.14        |

• Fit data:  $X\hat{\beta} \Rightarrow \hat{y}$ 

•Score data  $\mathbf{X} * \hat{\mathbf{\beta}} \Rightarrow \hat{\mathbf{y}} *$ 

- plot vars: vary over range
- control vars: fix at means

#### Score data

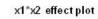

48

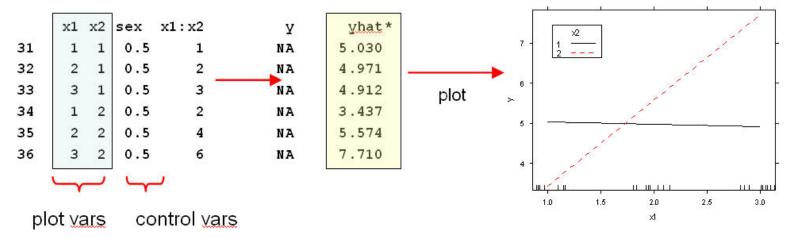

# Effect plots: Details

- For simple models, full model plots show the complete relation between response and *all predictors*.
- Fox(1987)— For complex models, often wish to plot a specific main effect or interaction (including lower-order relatives)— *controlling for other effects*
  - Fit full model to data with linear predictor (e.g., logit)  $\eta = X\beta$  and link

function  $g(\mu) = \eta \rightarrow \text{estimate } \boldsymbol{b}$  of  $\beta$  and covariance matrix  $\widehat{V(\boldsymbol{b})}$  of  $\boldsymbol{b}$ .

- Construct "score data"
  - Vary each predictor in the term over its' range
  - Fix other predictors at "typical" values (mean, median, proportion in the data)
  - $\rightarrow$  "effect model matrix,"  $X^*$
- Use predict () on  $X^*$ 
  - Calculate fitted effect values,  $\hat{\eta}^* = X^* b$ .
  - Standard errors are square roots of diag  $X^* \widehat{V(b)} X^{*T}$
- Plot  $\hat{\eta}^*$ , or values transformed back to scale of response,  $g^{-1}(\hat{\eta}^*)$ .
- Note: This provides a general means to visualize interactions in all linear and generalized linear models.

# Plotting main effects

**allEffects()** calculates effects for all high-order terms in the model The response is plotted on the logit scale, but labeled with probabilities

```
library(effects)
arth.eff2 <- allEffects(arth.logistic2)
plot(arth.eff2, rows=1, cols=3, lwd=2)</pre>
```

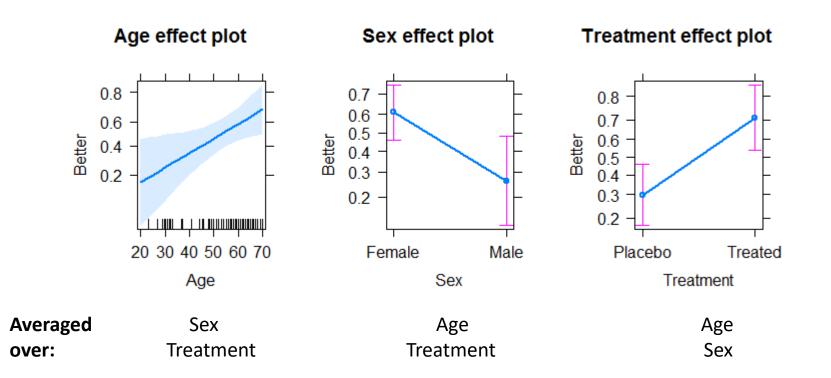

# Full-model plot

The full-model plot is simply the **Effect()** of the highest-order interaction of factors

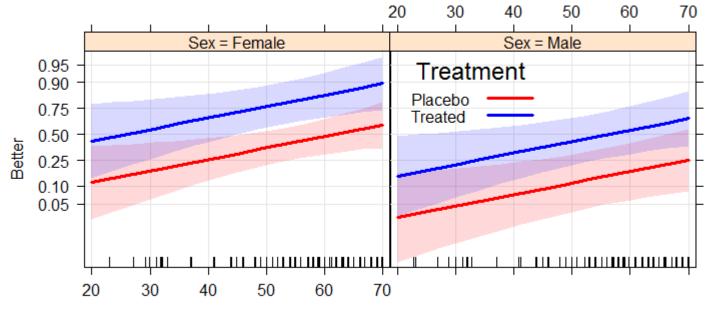

#### Age\*Treatment\*Sex effect plot

#### Model with interaction of Age × Sex

arth.eff4 <- allEffects(arth.logistic4)
plot(arth.eff4, lwd=2)</pre>

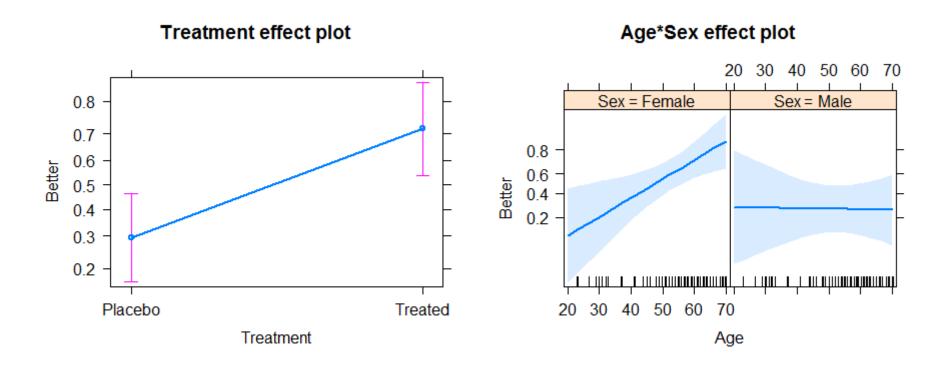

Only the high-order terms: Treatment & Age \* Sex are shown & need to be interpreted Q: How would you describe this?

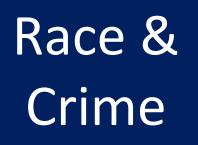

Toronto Star investigation of racial disparities in treatment by Toronto Police Services

FOI request  $\rightarrow > \frac{1}{2}$  M arrests, 1997 - 2002

Evidence for racial profiling?

Only look at discretionary charges:

Simple marijuana possession Non-moving auto infractions

# THE SATURDAY STAR

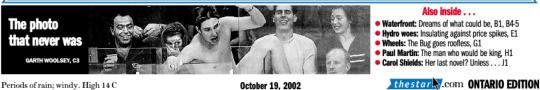

#### AN INVESTIGATION INTO RACE AND CRIME

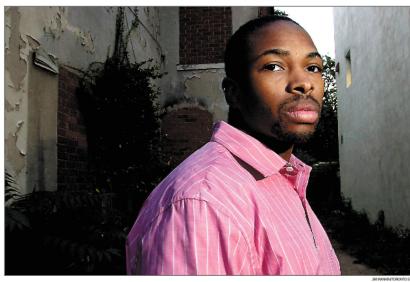

SUING POLICE: Jason Burke, falsely accused of dealing drugs during Caribana two years ago, says he was a victim of racial profiling.

Singled out Star analysis of police crime data shows justice is different for blacks and whites

#### Telling numbers

Released at scene

Police records show that a black person in Toronto arrested on a single drug possession charge was less likely to be released at the scene... % of each racial group and twice as likely 61.8x to be held for a ball hearing, compared to

a white person on

he same charge

Blacks arrested by Toronto po-lice are treated more harshly than whites, a Toronto Star analysis of crime data shows.

Black people, charged with simple drug possession, are taken to police stations more often than whites facing the same charge.

shows a disproportionate number es. The Star obtained that data with h of black motorists are ticketed for through a freedom of information ficers. violations that only surface follow- request, marking the first time acing a traffic stop. This difference, cess to these numbers was grantay civil libertarians, community ed to anyone outside the police

Managing Editor's notebook. A2

leaders and criminologists, sugthis data in terms of race, but The gests police use racial profiling in Star has no such restriction. The deciding whom to pull over. findings provide hard evidence of The evidence is contained in a what blacks have long suspected massive police database recording - race matters in Canadian soci-Once at the station, accused more than 480,000 incidents in ety especially when dealing with blacks are held overnight, for a which an individual was arrested, police

bail hearing, at twice the rate of or ticketed, for an offence dating Chief Julian Fantino disputed back to 1996. It included almost the findings, saying the colour of a The Toronto crime data also 800,000 criminal and other charg- person's skin has nothing to do with how they're treated by his of-"We don't treat people different-

community

Police are forbidden, by their

overning board, from analyzing

Please see Toronto, A12

Rirths R7

Barclay L2

Chrétien

expected

to keep

cabinet

minister

Ethics report has 'wiggle room' to

save MacAulay BY TIM HARPER

AND LES WHITTINGTON OTTAWABUREAU OTTAWA - Jean Chrétien receives a report from his ethics counsellor today that is expected to give him enough "wiggle room" to keep his solicitor-general, Lawrence MacAulay, in the federal cabinet,

Ethics counsellor Howard Wilson completed his report and delivered it to the Prime Minister's Office last night where it was received by Chrétien's chief of staff, Percy

It was then to be relayed to Chrétien by secure fax to Bei-rut, where the Prime Minister

is attending a summit of French-speaking nations. It was 1:30 a.m. in Beirut when

the fax arrived so Chrétien

would likely be reading it this

Senior sources said last night that unless there is a surprise in Wilson's report, the Prince Edward Island minister will remain, Chrétien will return to Ottawa and weather the inevi-

table storm of opposition and media protest and forge ahead

with an ethics package by mid-

Wilson has been investigat

ing whether MacAulay broke ethics guidelines for cabinet

ministers in the awarding of a

contract and extension worth \$100.000 to Everett Roche, a

Charlottetown political friend of the solicitor-general's.

Chrétien will not fire MacAu-

lay unless he is given incontro-

vertible evidence of wrongdo-

ing for two key reasons, sourc

INSIDE

🖝 Please see MacAulay, A&

Ellie Tesher L2

James Trawes H

Downe.

morning.

week.

# Case study: Arrests for marijuana

- In Dec. 2002, the *Toronto Star* examined the issue of racial profiling, by analyzing a data base of 600,000+ arrest records from 1997-2002.
- They focused on a subset of arrests for which police action was discretionary, e.g., simple possession of small quantities of marijuana, where the police could:
  - Release the arrestee with a summons like a parking ticket
  - Bring to police station, hold for bail, ... -- harsher treatment
- Response variable: released: "Yes", "No"
  - Main predictor of interest: skin-colour of arrestee (black, white)
  - Other predictors: year, age, sex, ...

# Toronto Star meets mosaic displays

#### How to communicate these results most effectively?

• What is the message? What features are directly comprehensible to the audience?

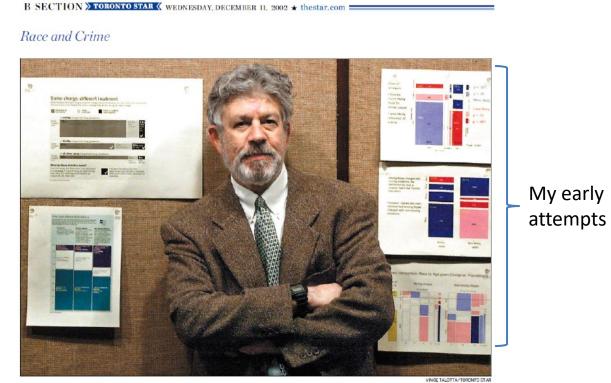

Graphic designer's early attempts

York University professor Michael Friendly's expert statistical analysis provided confirmation for the Toronto Star's series on racial profiling by city police.

Man behind the numbers

# Racial profiling: Presentation graphic

Together, we created this (nearly) self-explaining infographic

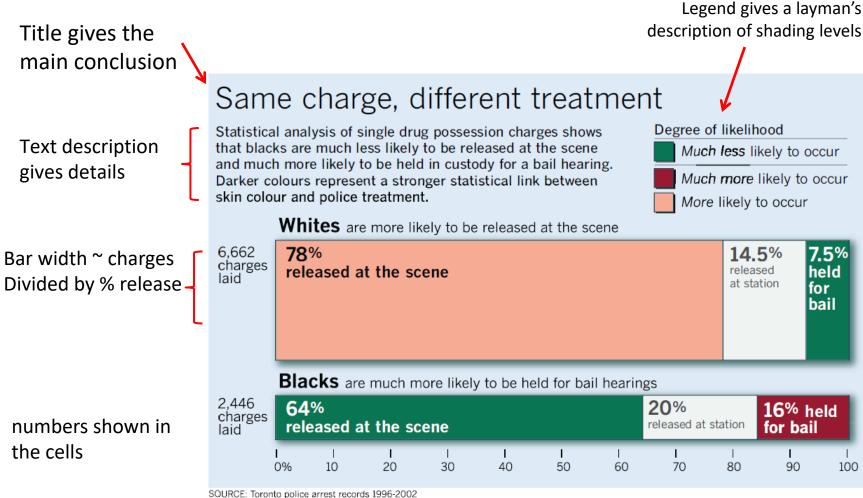

# Arrests for marijuana: Data

Response variable: released

Control variables:

- year, age, sex
- employed, citizen: Yes, No
- checks: # of police databases (previous arrests, convictions, parole status) where the arrestee's name was found

| > library(car)                       |         |        |      |     |      |          |         |        |  |
|--------------------------------------|---------|--------|------|-----|------|----------|---------|--------|--|
| > data(Arrests, package = "carData") |         |        |      |     |      |          |         |        |  |
| > some(Arrests)                      |         |        |      |     |      |          |         |        |  |
| re                                   | eleased | colour | year | age | sex  | employed | citizen | checks |  |
| 218                                  | Yes     | White  | 2000 | 24  | Male | Yes      | Yes     | 0      |  |
| 1301                                 | No      | Black  | 1999 | 17  | Male | Yes      | No      | 1      |  |
| 1495                                 | Yes     | White  | 1998 | 23  | Male | Yes      | Yes     | 0      |  |
| 1732                                 | Yes     | Black  | 2000 | 18  | Male | Yes      | Yes     | 2      |  |
| 1838                                 | Yes     | Black  | 1997 | 27  | Male | No       | Yes     | 5      |  |
| 2257                                 | No      | White  | 2001 | 19  | Male | No       | Yes     | 2      |  |
| 3100                                 | No      | Black  | 2000 | 19  | Male | No       | Yes     | 4      |  |
| 3843                                 | Yes     | White  | 1999 | 20  | Male | Yes      | Yes     | 0      |  |
| 4580                                 | Yes     | Black  | 1999 | 26  | Male | Yes      | Yes     | 1      |  |
| 4833                                 | Yes     | Black  | 1998 | 38  | Male | Yes      | Yes     | 0      |  |

# Arrests for marijuana: Model

year is numerical. But may be non-linear. Convert to a factor Fit model with all main effects, but allow interactions of colour:year and colour:age

```
> Arrests$year <- as.factor(Arrests$year)</pre>
> arrests.mod <- glm(released ~ employed + citizen + checks +
                      colour*year + colour*age,
                      family=binomial, data=Arrests)
> Anova(arrests.mod)
Analysis of Deviance Table (Type II tests)
Response: released
          LR Chisq Df Pr(>Chisq)
              72.7 1 < 2e-16 ***
employed
             25.8 1 3.8e-07 ***
citizen
        205.2 1 < 2e-16 ***
19.6 1 9.7e-06 ***
checks
colour
              6.1 5 0.29785
year
              0.5 1 0.49827
age
colour:year 21.7 5 0.00059 ***
colour:age 13.9 1 0.00019 ***
_ _ _
Signif. codes: 0 `***' 0.001 `**' 0.01 `*' 0.05 `.' 0.1 ` ' 1
```

# Effect plot: Skin colour

plot(Effect("colour", arrests.mod), lwd=3, ci.style="bands", ...)

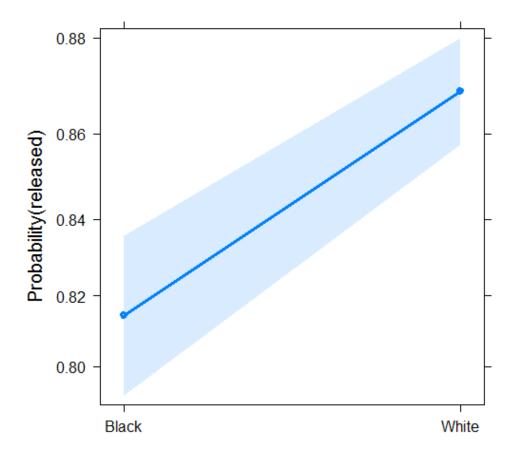

- Effect plot for colour shows average effect controlling (adjusting) for all other factors simultaneously
- (The Star analysis controlled for these one at a time.)
- → Evidence for different treatment of blacks & whites
- Even Francis Nunziata could understand this.
- However, effect smaller than reported by the *Star*

### **Effect plots: Interactions**

The story turned out to be more nuanced than reported by the Toronto Star

plot(Effect(c("colour", "year"), arrests.mod), multiline=TRUE, ...)

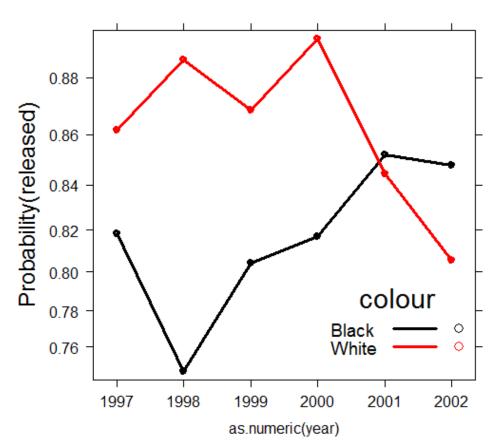

#### colour\*year effect plot

Up to 2000, strong evidence for differential treatment of blacks & whites

Also: evidence to support Police claim of effect of training to reduce racial effects in treatment

## **Effect plots: Interactions**

A more surprising finding ...

plot(Effect(c("colour","year"), arrests.mod), multiline=TRUE, ...)

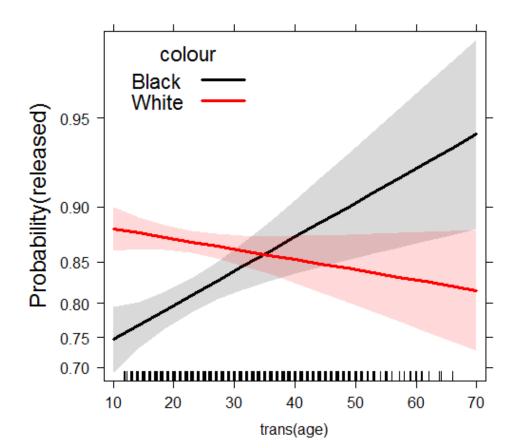

#### Effects of skin colour and age on release

Opposite age effects for blacks & whites:

- Young blacks treated more harshly than young whites
- Older blacks treated less harshly than older whites

# Effect plots: allEffects

All high-order terms can be viewed together using plot(allEffects(mod))

```
arrests.effects <- allEffects(arrests.mod,</pre>
xlevels=list(age=seg(15, 45, 5)))
plot(arrests.effects, ylab="Probability(released)", ...)
```

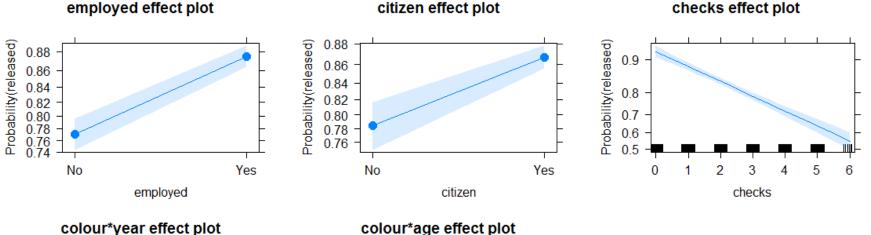

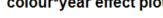

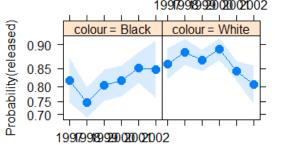

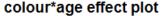

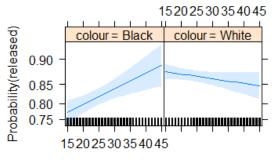

# Model diagnostics

As in regression and ANOVA, the validity of a logistic regression model is threatened when:

- Important predictors have been omitted from the model
- Predictors assumed to be linear have non-linear effects on Pr(Y = 1)
- Important interactions have been omitted
- A few "wild" observations have a large impact on the fitted model or coefficients

#### Model specification: Tools and techniques

- Use non-parametric smoothed curves to detect non-linearity
- Consider using polynomial terms (X<sup>2</sup>, X<sup>3</sup>,...) or regression splines (e.g., ns (X, 3))
- Use update (model, ...) to test for interactions— formula: .  $\sim$  .2

# Diagnostic plots in R

In R, plotting a glm object gives the "regression quartet" – 4 basic diagnostic plots

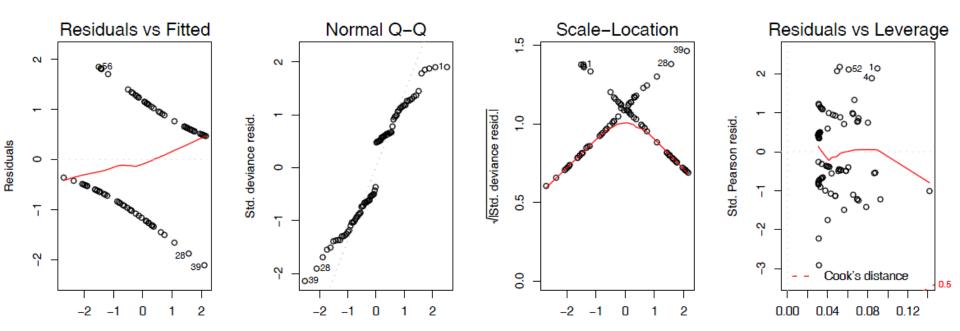

These plots often look peculiar for logistic regression models Better versions are available in the car package

#### Unusual data: Leverage & Influence

- "Unusual" observations can have dramatic effects on least-squares estimates in linear models
- Three archetypal cases:
  - Typical X (low leverage), bad fit -- Not much harm
  - Unusual X (high leverage), good fit -- Not much harm
  - Unusual X (high leverage), bad fit -- BAD, BAD, BAD
- Influential observations: unusual in *both* X & Y
- Heuristic formula:

Influence = X leverage × Y residual

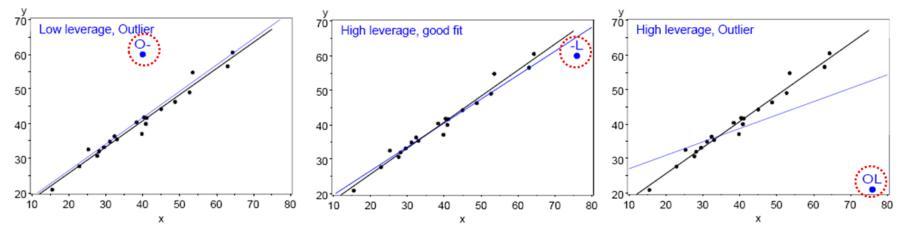

# Influence plots

Influence (Cook's D) measures impact of individual obs. on coefficients, fitted values

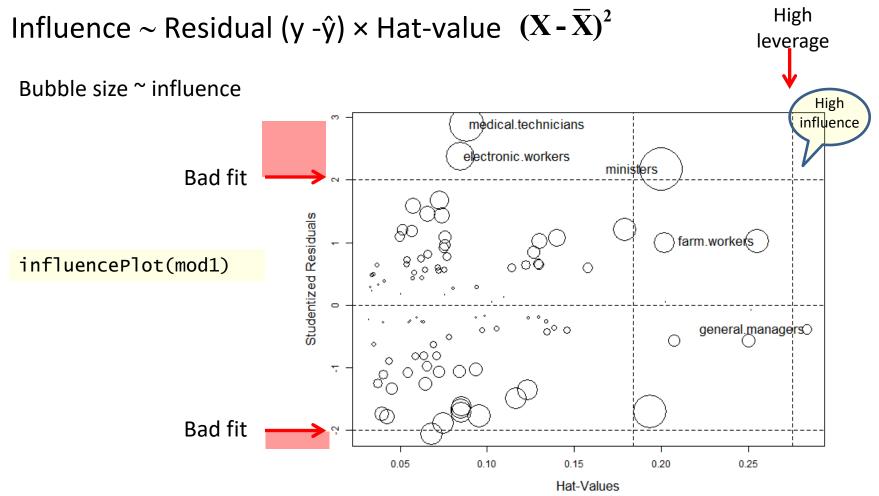

# Influence plots in R

library(car)
influencePlot(arth.logistic2, ...)

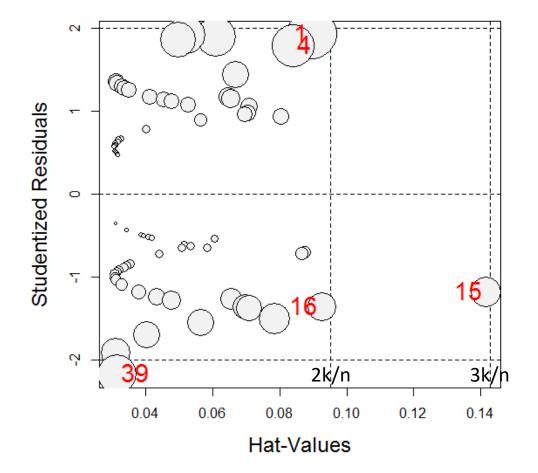

X axis: Leverage ("hat values") notable values: > 2k/n, 3k/n

Y axis: Studentized residuals

Bubble size ~ Cook's D (influence on coefficients)

### Which cases are influential?

|    | Treatment | Sex    | Age | Better | StudRes | Hat    | CookD  |
|----|-----------|--------|-----|--------|---------|--------|--------|
| 1  | Treated   | Male   | 27  | 1      | 1.92    | 0.0897 | 0.1128 |
| 4  | Treated   | Male   | 32  | 1      | 1.79    | 0.0840 | 0.0818 |
| 15 | Treated   | Female | 23  | 0      | -1.18   | 0.1416 | 0.0420 |
| 16 | Treated   | Female | 32  | 0      | -1.36   | 0.0926 | 0.0381 |
| 39 | Treated   | Female | 69  | 0      | -2.17   | 0.0314 | 0.0690 |

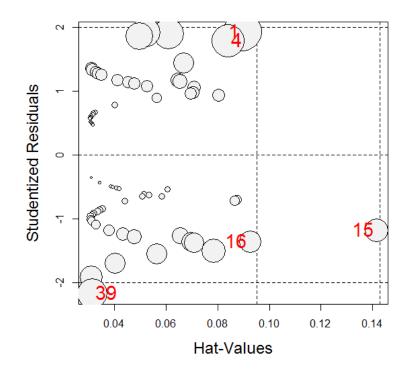

case 1: younger male: moderate Hat, better than predicted  $\rightarrow$  large Cook D

case 39: older female: small Hat, but did not improve with treatment

# Looking ahead

- Logistic regression models need not always have linear effects- models nonlinear in Xs sometimes useful
- Polytomous outcomes can be handled as well
  - e.g., Improved = {"None", "Some", "Marked"}
- If ordinal,
  - the proportional odds model is a simple extension
  - nested dichotomies provides an alternative approach
- Otherwise, multinomial logistic regression is the way

# Summary

- Model-based methods provide hypothesis tests, CIs & tests for individual terms
- Logistic regression: A glm() for a binary response
  - linear model for the log odds Pr(Y=1)
  - All similar to classical ANOVA, regression models